**AMADOR COUNTY PUBLIC SCHOOLS** 

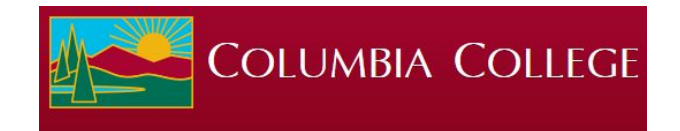

# **How to take a college course while in high school**

- Amador County Unified School District high school Juniors & Seniors can take college courses
- These courses will remain on your college transcript for the entirety of your college career.
- These courses are usually completely **FREE** to high school students and can include ACUSD providing the necessary textbooks.
- Your college financial aid 'clock' does not begin while taking college courses while still enrolled in high school.

# Spring 2021 Registration

- Semester begins: January 11, 2021
- · Priority registration: October 26, 2020
- Open registration: November 23, 2020

# Click here **[To Learn more about DUAL ENROLLMENT](https://www.gocolumbia.edu/dualenrollment/)**

## **12 Steps to taking a college course**

- **Contact Nickie Crofts at Amador College Connect 209-217-8239** for an enrollment appointment.
- Go to a Zoom enrollment assistance meeting (see the backside of the flyer for more information)
- OR You can do it yourself from this **[link](https://www.gocolumbia.edu/dualenrollment/highschoolappinstructions.php)**.

### **Step 1 - [Apply to the college](https://www.opencccapply.net/uPortal/f/u63l1s1000/normal/render.uP)**

- **Step 2 Look for your student ID number (also called a W number)**
- **Step 3 Complete and submit the required forms**
- **Step 4 Complete Orientation and make an appointment with a counselor**
- **Step 5 – [Check your college email/](https://login.microsoftonline.com/common/oauth2/authorize?client_id=00000002-0000-0ff1-ce00-000000000000&redirect_uri=https%3a%2f%2foutlook.office.com%2fowa%2f&resource=00000002-0000-0ff1-ce00-000000000000&response_mode=form_post&response_type=code+id_token&scope=openid&msafed=0&client-request-id=ad42a703-622b-4531-b21d-a1ba3e542ba1&protectedtoken=true&nonce=637056397423774666.3e832a7b-f5a8-4019-8613-7e93570dae4d&state=DcvBDYAgDEBR0CGcAkEKLRyMO7hBlRo9mRiM68vh_dvXSqm-6RrtWhQhkIsImYIHooCII0gCz7SZI3IywU3ZJJzAkGSI5ApLKLq9g70_tgu_9VylXI_sda7PKz8)[Log into Canvas](https://sts.yosemite.edu/adfs/ls/?SAMLRequest=fZJNTwIxEIbv%2FopN77vd5UOgARKEGElQN4AevJjSzkKT3RY7rcq%2Ft7v4gSZync7TZ95ph8ircs8m3u30El48oIveq1Ijaw5GxFvNDEeFTPMKkDnBVpPbBWslKdtb44wwJTlBzhMcEaxTRpNoPhuRZ%2Bj1ASR04kLIbtyBdhFz0S%2FirCs3Wa9oX8peQaJHsBiYEQlXBBDRw1yj49qFUpoN4iyN09Y6G7C0xTrZE4lmIYfS3DXUzrk9MkrRYXIwCJVykID0lMsCaYmURJOvuaZGo6%2FArsC%2BKgEPy8UPv62z%2BmqjeKKC3nrhvIVEmIqWZqs0rfOTKP%2FcypXSUunt%2BYVsjk3IbtbrPM7vV2syHtb3sCamHdfy4P6e%2B6%2B57m0N6SkyPL7pXZDNZ7kplThE18ZW3P0%2FS5ZkTUXJuGhamde4B6EKBTLspyzN29QCdzAiwQ%2BEjo%2FS339nfPEB&SigAlg=http%3A%2F%2Fwww.w3.org%2F2001%2F04%2Fxmldsig-more%23rsa-sha256&Signature=LzAdFanwHxzAgGws3MUhq0AhiZS12%2B5lbjBT9sq9%2B6oE0fBpeTgRMWsGqFavRNNvpyLAU8%2FeIBeL1qNQonOe8taDrWQCj30BWv9RFDGMF0ND4ICk4%2BuAvM31lVkLeU0AsxfQyinWuai5YjcUEfoYJa4jxFKlDcntuiRzAZx3EOQaeFZpkQDVWdBPEV0WxQ27ny%2BKaoqpdgkrA8b%2FkgflH0vmrQUnJrKYMt%2F5gdsu1jlC0MjGKk1qgi4EkzXR7MhNdJhioaUbqhJ9S4TatW%2FEiQEfJO0HNGLYDDaKCbTmOZNXo%2FMtjVCx0fneM23%2BhwLCa%2F0pOUuTPswYx5GUJbrZ5Q%3D%3D)**
- **Step 6 Log in to [ConnectColumbia](https://connect.gocolumbia.edu/WebAdvisor/WebAdvisor?TYPE=M&PID=CORE-XCWBMN&TOKENIDX=4356760848)**
- **Step 7 Register for your class(es)**
- **Step 8 Pay your fees**

**Tips**: High school students can attend Columbia College tuition-free (enrolled in 11 units or less). However, there is a small per-term fee (usually under \$30) that must be paid. Books and supplies for each class are also the responsibility of the student.

- **Step 9 Print or download your schedule**
- **Step 10 Look for and purchase the required textbooks for your class(es)**

Check into which books you will need to purchase. Consult with Nickie Crofts at ACC for more information.

- **Step 11—Buy a parking pass if attending an on-campus class**
- **Step 12 Attend class**